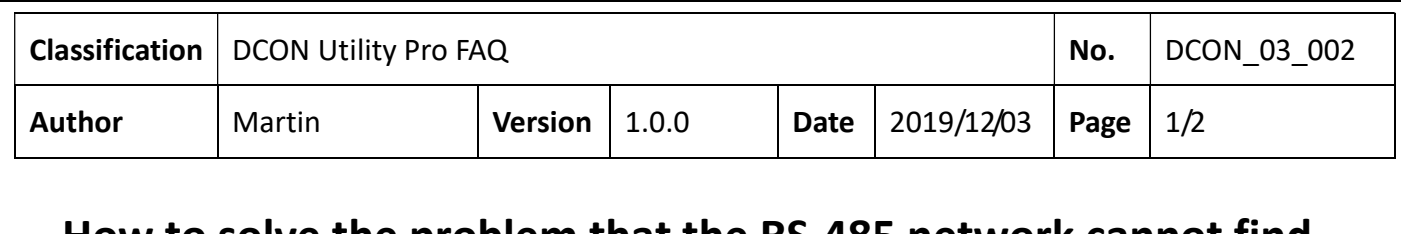

## How to solve the problem that the RS-485 network cannot find the modules?

When encounter the failure of finding module in using DCON Utility Pro, follow steps as below. Step 1: Test with only one module and make sure to power on module in INIT\* to GND state. Make sure the wiring is correct and the contacts are not loose.

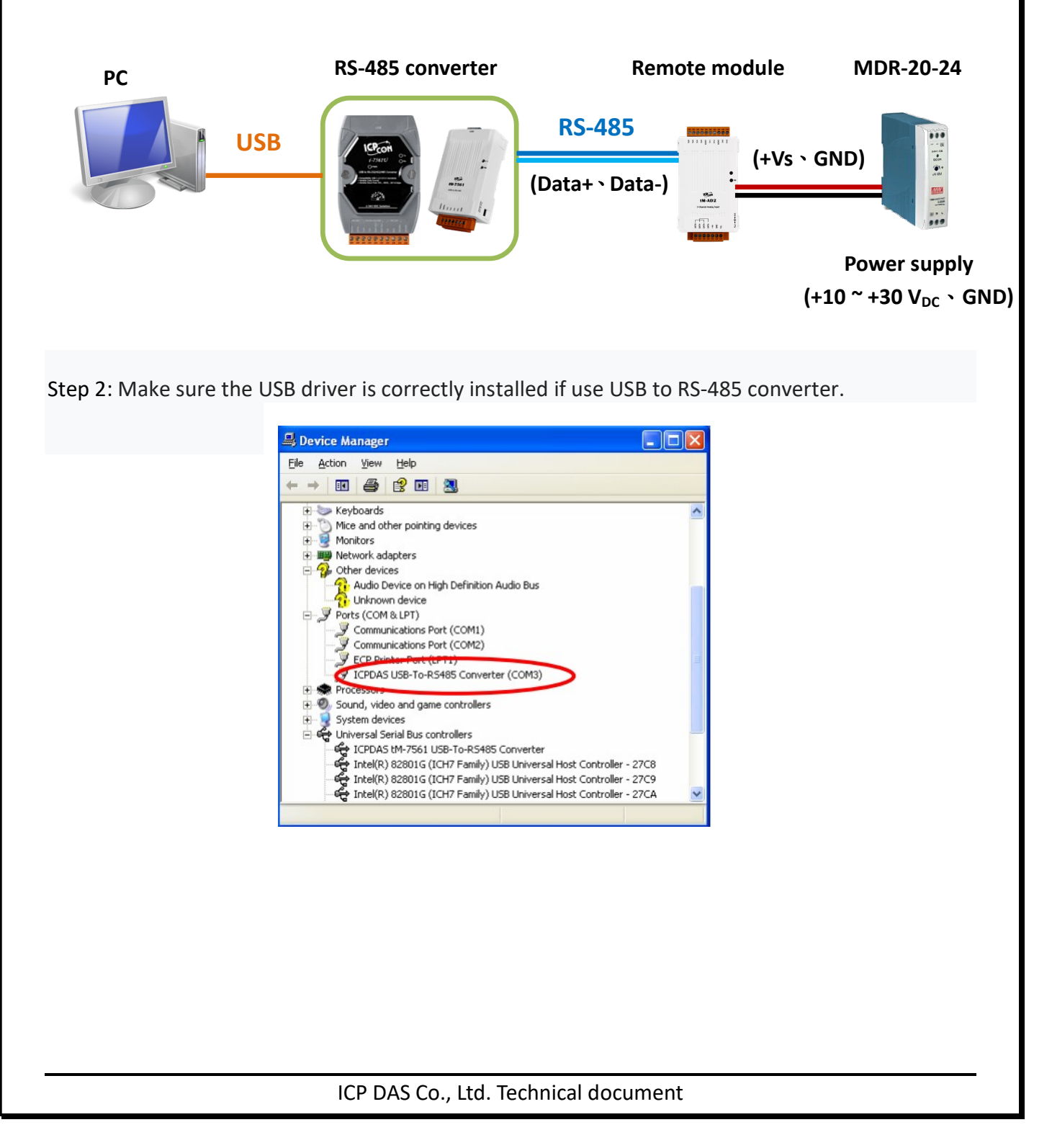

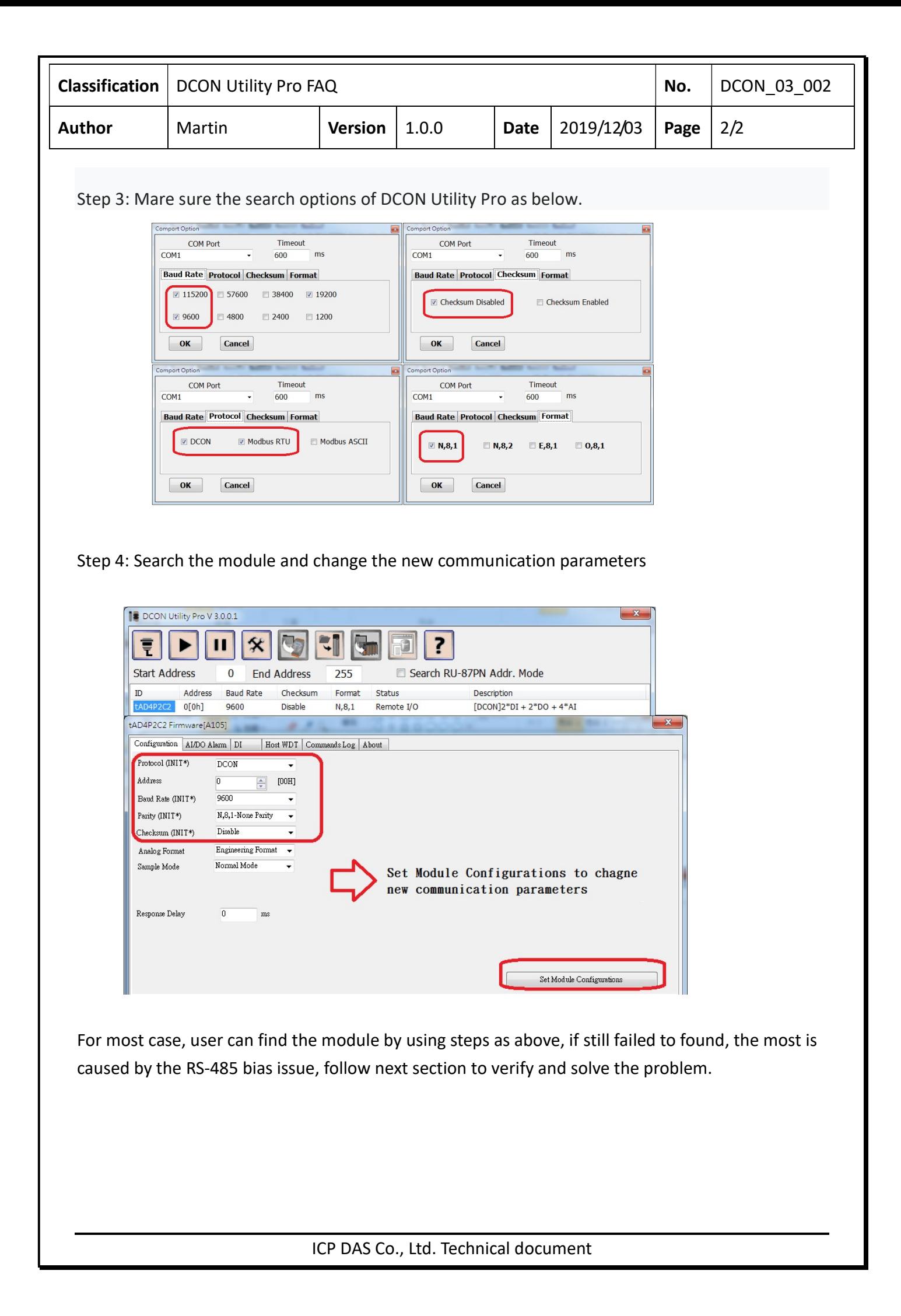

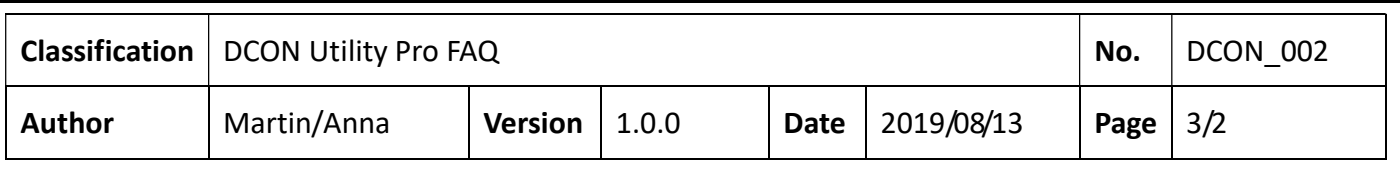

## Problem phenomenon:

- 1. Communication failed with remote I/O modules/units.
- 2. Using the other brand RS-485 converter (not ICP DAS converter).
- 3. Users' tools or programs sometimes meet communication problem such as failed to read data or timeout error.

ICP DAS Remote I/O modules/units need pull high and pull low resistors for stable signal on the RS-485 network. If the impendence does not match with requirement, the signal on RS-485 may become unstable as below. It will cause communication problems.

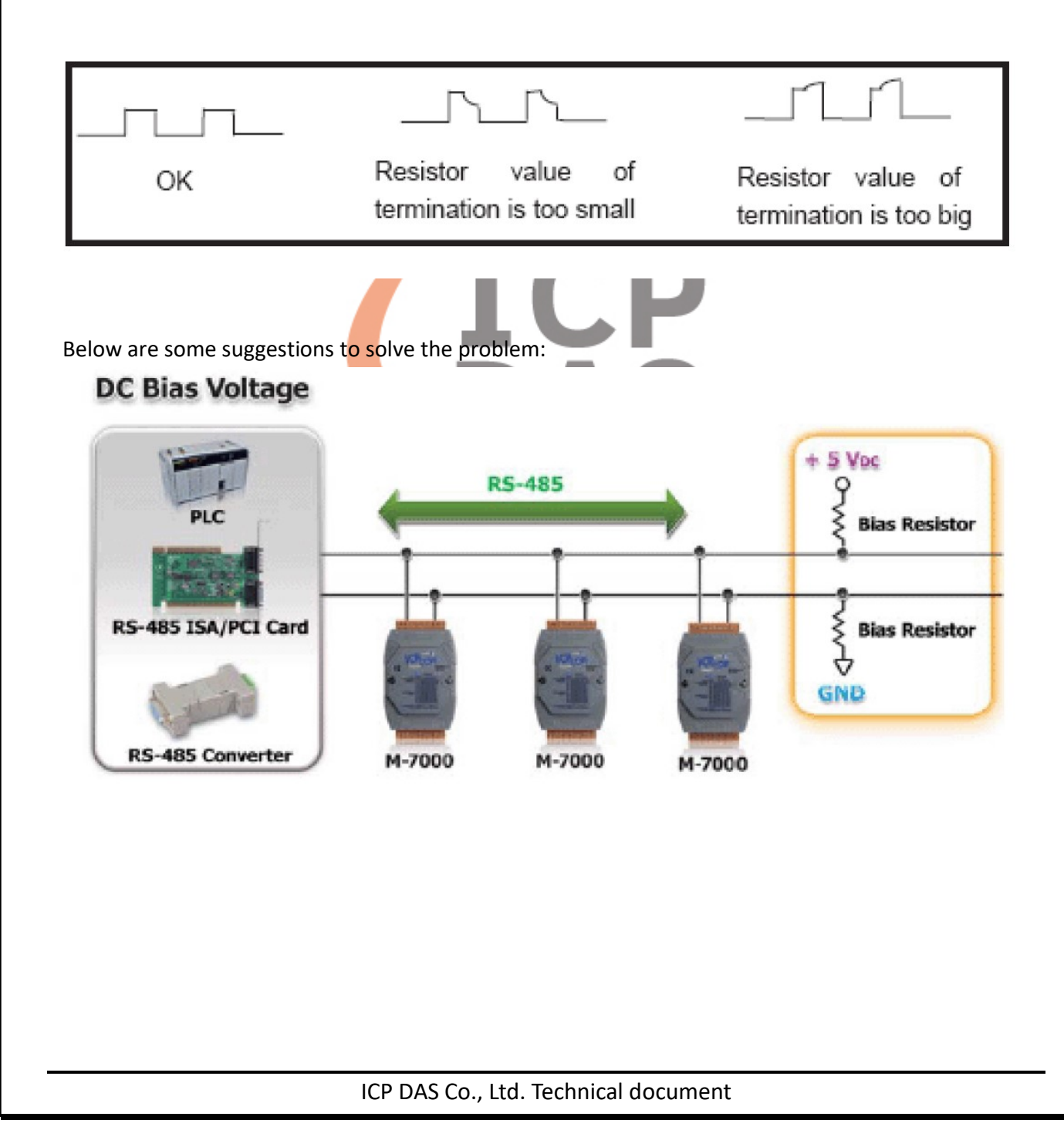

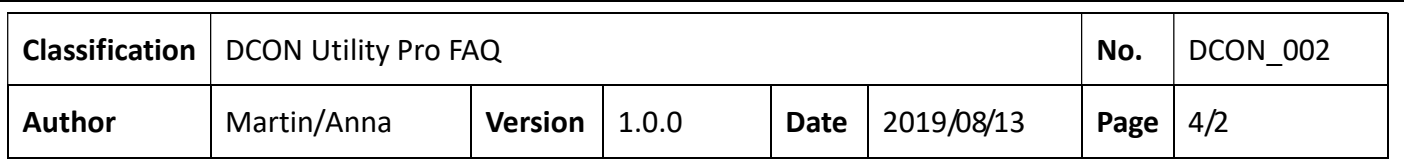

1. Use ICP DAS converter: ICP DAS converter comes with pull high and pull low resistors. It can stable the communication signal on RS-485 network. For more detailed information, please refer to http://www.icpdas.com/root/product/solutions/industrial\_communication/industrial\_communication \_products.html#Converter

2. Add pull high and pull low resistors: Users can add pull high and pull low resistors on RS-485 network for stable communication signal

3. Add tM-SG4: tM-SG4 comes with pull high and pull low resistors. It also can stable communication signal on RS-485 network. For more detailed information, please go to

http://www.icpdas.com/root/product/solutions/signal\_conditioning\_modules/sg-700/tm-sg4.html

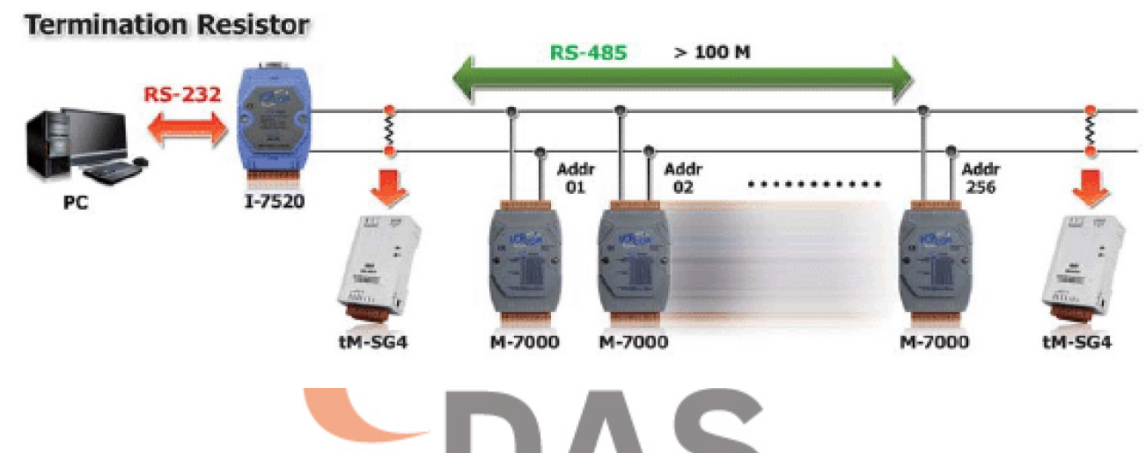

For I-7K/M-7K modules also have pull high and pull low resistors jumper on PCB, for example I-7017 /M-7017 series ,The JP3 jumper is used to disable/enable the RS-485 bias and the settings for the JP3 jumper are as follows.

Note: To access the jumpers, the cover must be opened.

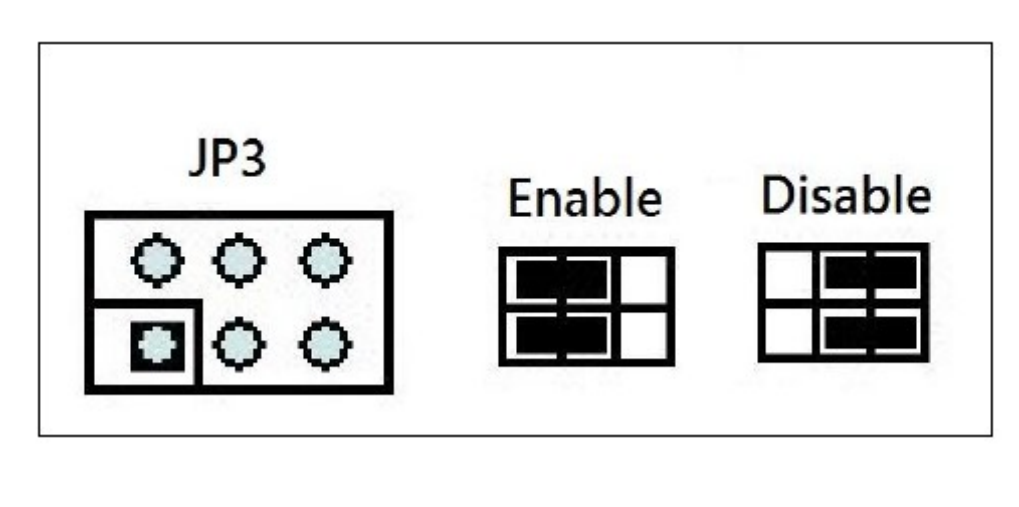

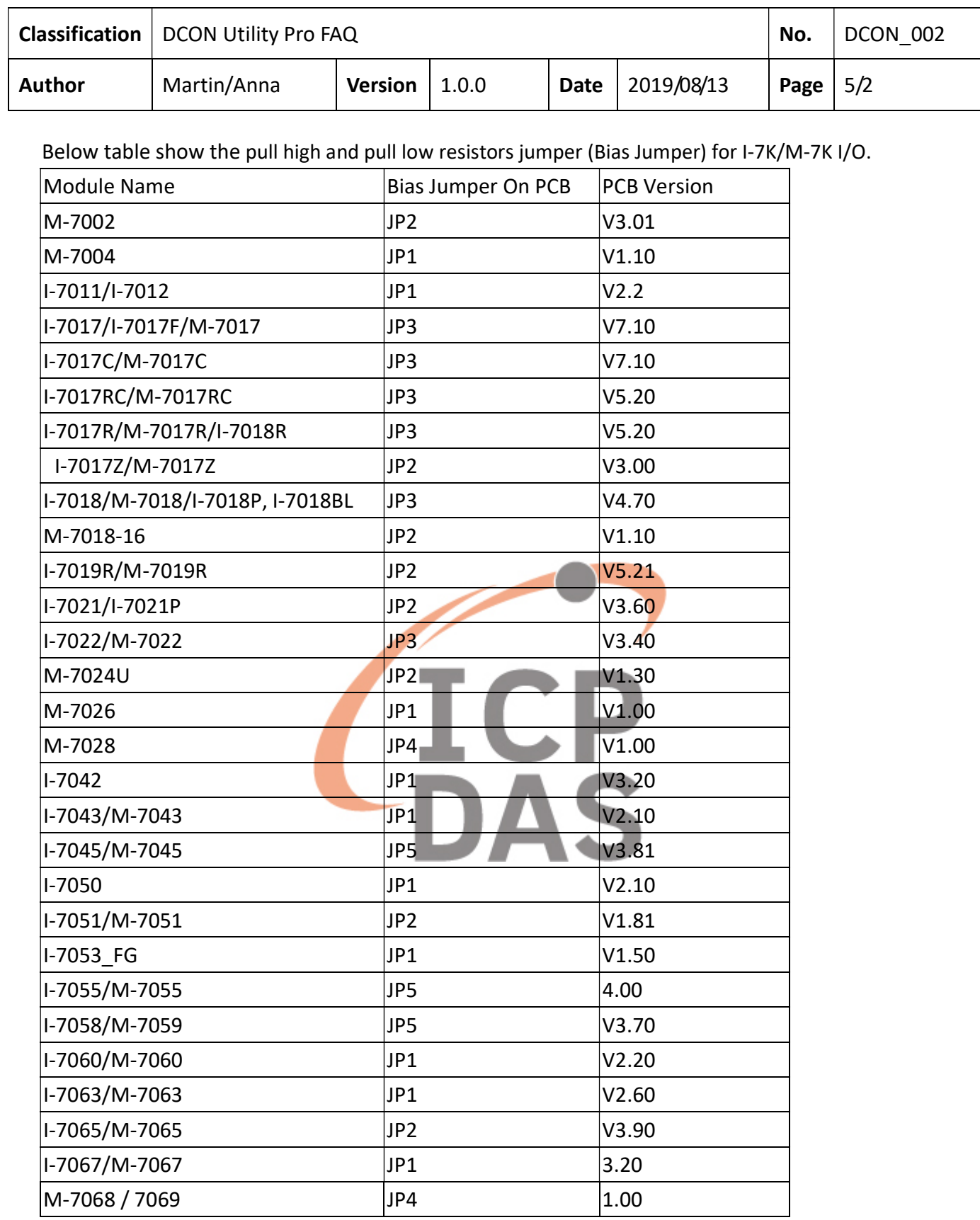

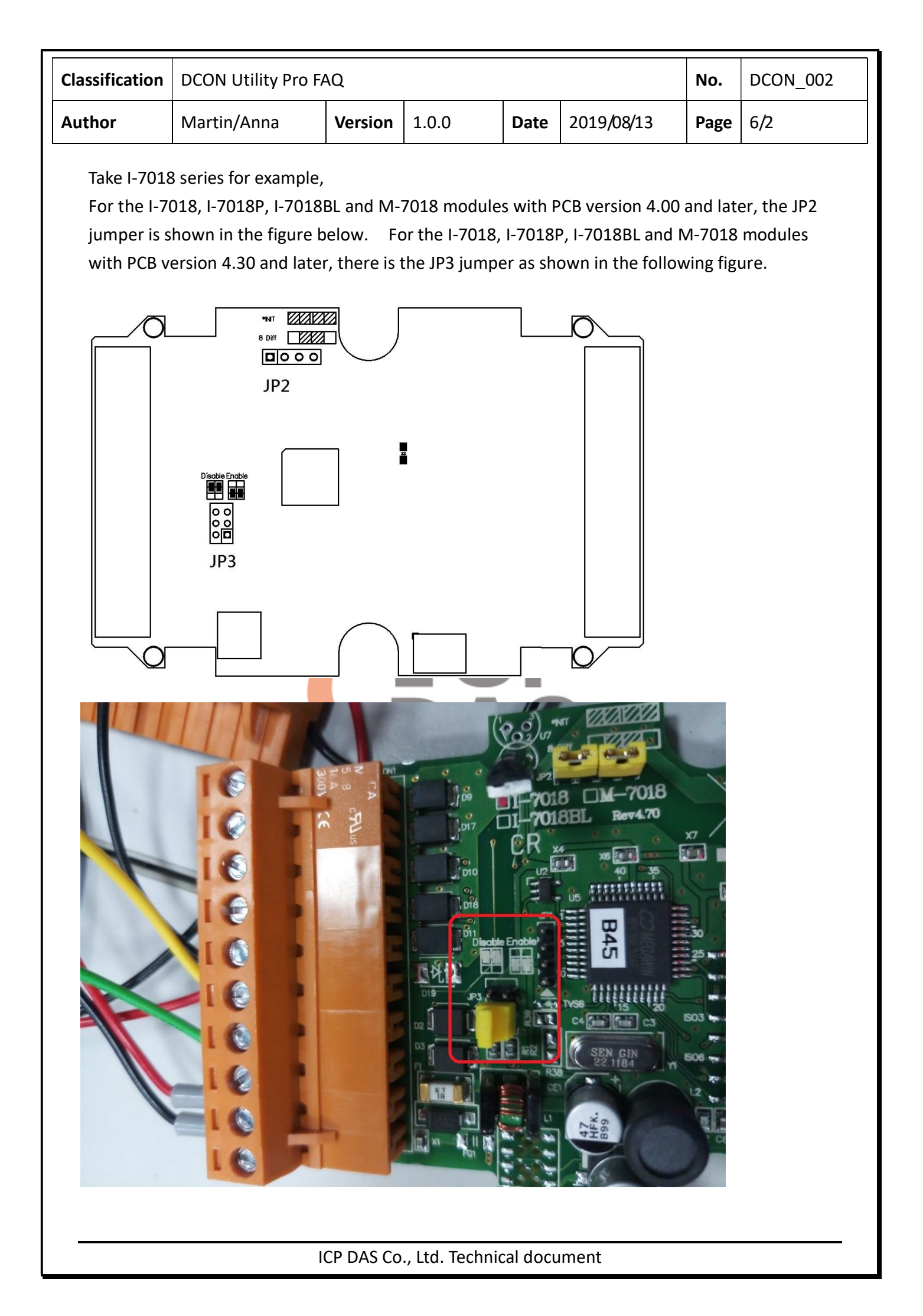